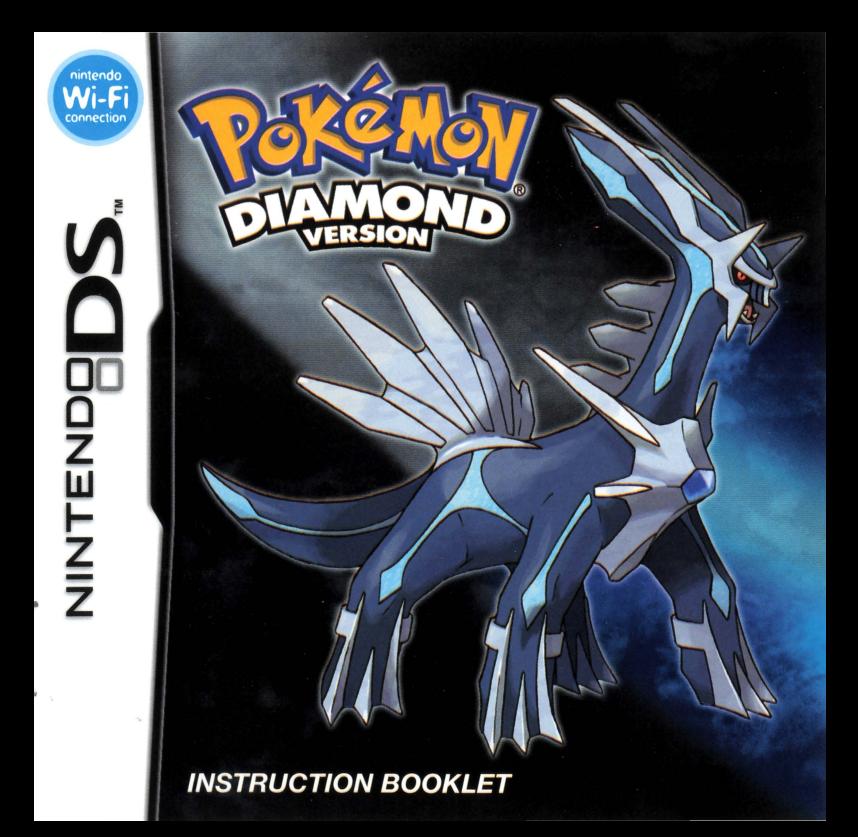

PLEASE CAREFULLY READ THE SEPARATE HEALTH AND SAFETY PRECAUTIONS BOOKLET INCLUDED WITH THIS PRODUCT BEFORE USING YOUR NINTENDO'" HARDWARE SYSTEM, GAME CARD OR ACCESSORY. THIS BOOKLET CONTAINS IMPORTANT HEALTH AND SAFETY INFORMATION.

#### IMPORTANT SAFETY INFORMATION: READ THE FOLLOWING WARNINGS BEFORE YOU OR YOUR CHILD PLAY VIDEO GAMES.

# **WARNING - Seizures**

- Some people (about 1 in 4000) may have seizures or blackouts triggered by light flashes or patterns, such as while watching TV or playing video games, even if they have never had a seizure before.
- Anyone who has had a seizure, loss of awareness, or other symptom linked to an epileptic condition should consult a doctor before playing a video game.
- Parents should watch when their children play video games. Stop playing and consult a doctor if you or your child have any of the following symptoms:<br>Convulsions Eve or muscle twi

Eye or muscle twitching Loss of awareness Altered vision Involuntary movements Disorientation

- To reduce the likelihood of a seizure when playing video games:
	- 1. Sit or stand as far from the screen as possible.
	- 2. Play video games on the smallest available television screen.
	- 3. Do not play if you are tired or need sleep.
	- 4. Play in a well-lit room.
	- 5. Take a 10 to 15 minute break every hour.

# **IA WARNING - Radio Frequency Interference**<br>The Nintendo DS can emit radio waves that can affect the operation of nearby electronics, including

cardiac pacemakers.

- Do not operate the Nintendo DS within 9 inches of a pacemaker while using the wireless feature.
- If you have a pacemaker or other implanted medical device, do not use the wireless feature of the Nintendo DS without first consulting your doctor or the manufacturer of your medical device.
- Observe and follow all regulations and rules regarding use of wireless devices in locations such as hospitals, airports, and on board aircraft. Operation in those locations may interfere with or cause malfunctions of equipment, with resulting injuries to persons or damage to property.

# **WARNING - Repetitive Motion Injuries and Eyestrain**

Playing video games can make your muscles, joints, skin or eyes hurt after a few hours. Follow these instructions to avoid problems such as tendinitis, carpal tunnel syndrome, skin irritation or eyestrain:

- Avoid excessive play. It is recommended that parents monitor their children for appropriate play.
- Take a 10 to 15 minute break every hour, even if you don't think you need it.
- When using the stylus, you do not need to grip it tightly or press it hard against the screen. Doing so may cause fatigue or discomfort.
- If your hands, wrists, arms or eyes become tired or sore while playing, stop and rest them for several hours before playing again.
- If you continue to have sore hands, wrists, arms or eyes during or after play, stop playing and see a doctor.

# **IMARNING - Battery Leakage I All Accord Contains a rechargeable lithium ion battery pack. Leakage of ingredients contained within the Structure of the Nintendo DS contains a rechargeable lithium ion battery pack. Leakage**

battery pack, or the combustion products of the ingredients, can cause personal injury as well as damage to your Nintendo DS.

If battery leakage occurs, avoid contact with skin. If contact occurs, immediately wash thoroughly with soap and water. If liquid leaking from a battery pack comes into contact with your eyes, immediately flush thoroughly with water and see a doctor.

To avoid battery leakage:

- Do not expose battery to excessive physical shock, vibration, or liquids.
- Do not disassemble, attempt to repair or deform the battery.
- Do not dispose of battery pack in a fire.
- Do not touch the terminals of the battery, or cause a short between the terminals with a metal object.
- Do not peel or damage the battery label.

# Important Legal Information

REV-E

This Nintendo game is not designed for use with any unauthorized device. Use of any such device will invalidate your Nintendo product warranty. Copying of any Nintendo game is illegal and is strictly prohibited by domestic and international intellectual property laws. "Back-up" or "archival" copies are not authorized and are not necessary to protect your software. Violators will be prosecuted.

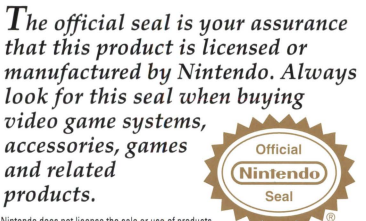

Nintendo does not license the sale or use of products<br>without the Official Nintendo Seal.

#### THIS GAME CARD WILL WORK ONLY WITH THE NINTENDO OS'" VIDEO GAME SYSTEM.

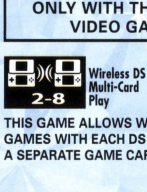

THIS GAME ALLOWS WIRELESS MULTIPLAYER GAMES WITH EACH DS SYSTEM CONTAINING A SEPARATE GAME CARD.

#### NEED HELP PLAYING A GAME?

Nintendo's game pages, at www.nintendo.com/games, feature walkthroughs, frequently-asked questions, and codes for many of our games. If your answer isn't there, check out our forums where you can exchange tips with other gamers online.

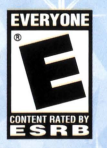

For more information about our forums, visit www.nintendo.com/community.

If you don't have access to the web-site, recorded tips for many titles are available on Nintendo's Power Line at (425) 885-7529. This may be a long-distance call, so please ask permission from whoever pays the phone bill.

The Pokémon Company (Nintendo<sup>•</sup>

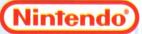

'° 2007 Pokemon. 0 1995-2007 Nintendo/Creatures tnc./GAME FREAK inc. TM,®, Pokemon character names, and the Nintendo DS logo are trademarks of Nintendo. @ 2007 Nintendo. All rights reserved.

# **Contents**

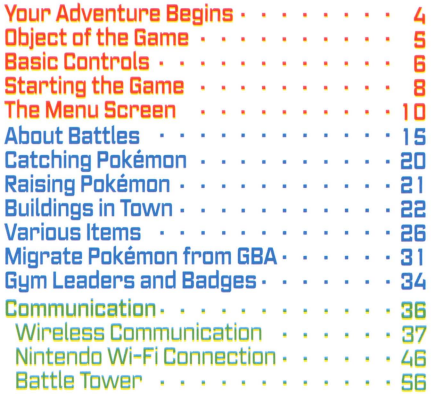

This is the Diamond vension of Pokémon. The main difference between this game and the Pearl version is how often and which types of Pokémon appear. Pokémon Diamond can communicate with the Pearl version using Wireless Communication. It can be linked to the Ruby, Sapphire, FireRed, LeafGreen and Emerald versions using the Dual Slot function of the Nintendo DS. It is not possible to communicate with the Red, Blue, Yellow, Gold, Silver, or Crustal versions. This product is also NOT compatible with Pokémon Stadium, Pokémon Stadium 2 for the N64, or Pokémon Colosseum, Pokémon XD, or Pokémon Box for the Nintendo GameCube, or any Pokémon Battle-e Cards.

# **YOUR ADVENTURE BEGINS**

In this world live creatures called Pokémon. Humans and Pokémon have lived,<br>worked, and played together in harmony for ages. Nevertheless, there are still numerous mysteries surrounding them. In order to find out more about these creatures, many scientists-such as Professor Rowan of Sandgem Town-have dedicated their lives to Pokemon research.

One day, in search of rare Pokemon, you and your friend take a hike around the lake close to<br>your town. While looking around the lakeside, your town. While looking around the lakeside,<br>you see two strangers talking about Pokémon.<br>After they leave, you realize that they left a<br>briefcase behind. You and your friend talk about what to do with the briefcase.

- $*$  In Pokémon Diamond, you can choose from  $*$  either a bou or girl. No matter which one you choose, there is no difference in the story.<br>However, it is recommended that you choose a character with the same gender as upurs.
- \* Pokémon Diamond uses the clock feature of the OS system. Please do not change the DS sustem you are using or change the time setting of your DS system. This will affect your adventure such as how Berries grow in the game.

# OR JECT OF THE GAME

# @Gatamit for sdyanture in the Simoh real only

The Sinnoh region is filled with many strange and mysterious wonders. Your adventure will mature you as a trainer and have you cross paths with many people. Only with the help of friends and the cooperation of your Pokemon will you be able to complete this daring adventure.

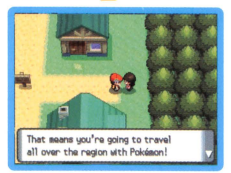

# © Catch Manu Different Pokémon!

Your goal is to complete your Pokedex by collecting lots of different kinds of Pokemon. When you catch a Pokemon, its data will automatically be recorded in your Pokédex. Visit Professor Rowan every once in a while to have him rate<br>how comolete uour Pokédex is.

 $\star$  In order to catch all the Pokémon in the Sinnoh region, thus completing upur Pokédex. you must trade with the Pearl version. Work together with your friends to get your Pokedex as complete as possible!

# Become the Best Trainer Ever!

Another goal is to improve your skills as a Pokemon Trainer. During your adventures, you'll battle wild Pokemon, as well as other Trainers. Both types of battles will help you and your Pokemon become stronger. There are also Pokémon Gyms in the Sinnoh region, each of which has a very talented Trainer known as the Gym Leader. Only those who defeat the Gym Leaders will be accepted as true Trainers. It will be a tough fight. but you must be brave and charge into battle!

# *BASIC CONTROLS*

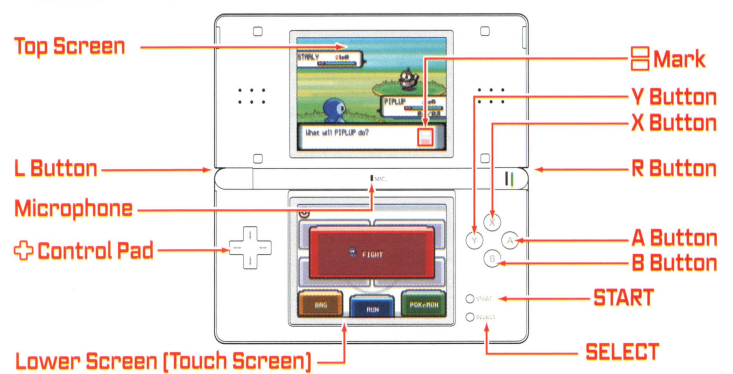

\* Closing the Nintendo DS while playing will automatically put it into Sleep Mode. Opening the Nintendo DS will resume the game.

 $\odot$  Control Pad  $\odot$  Move around in the field or move the cursor on menu screens.

- A Button . . . . . . . . Select a command, talk to a person in front of you, check out an item in front of you, or scroll through text.
- Cancel a command. If you have the Running Shoes, you can run B Button ........ while holding down the B Button.
- X Button ........ Open the Menu (see page 10).

06

**Books** 

- Y Button . . . . . . . . . Use a Key Item that you have Registered Isee page 291.
- L or R Button ... Cycle through selections when available.

\* Cannot be used if you set button mode to L=A (see page 14).

START · · · · · · · · Start the game, move the cursor. or select or quit the slot machine. SELECT· ······ Organize or switch items.

 $\boxminus$  Mark $\cdots$  . The top square means Top Screen, and the bottom square means Touch Screen. When this is displayed in red, it means control has moved to the Touch Screen. When displayed in blue, it means to pay attention to the Top Screen.

# © Touch Screen Controls

The Touch Screen is used at various times during your adventure. When control has moved to the Touch Screen, touch or slide icons for control according to the situation.

In this Instruction Booklet, a blue frame surrounds the top screen and a pink frame surrounds the Touch Screen.

# **9 During Battle (see page 15)**

Displayed during battle. Touch any button to select.

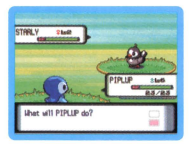

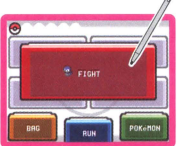

# **9 Pokémon Watch (Pokétch) (see page 30)**

You will receive a Poketch during your adventure. The Poketch has many useful functions that will aid you along the way.

Other than the above, there are other situations that will use the Touch Screen for control.

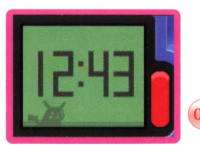

# **STARTING THE GAME**

- 1. Make sure the Nintendo OS system is turned off. Insert the Pokemon Diamond Game Card into the Game Card slot on the back of the system and push until it clicks into place.
- 2. After you turn the power on, the Health and Safety Screen is displayed [shown to the right]. After fully reading the information, touch the Touch Screen to continue.
- 3. Touch the Pokemon Diamond panel on the OS Menu
- $\ast$  If you set the DS system to Auto Mode. the game will automatically start after the Health and Safety Screen is displayed. For more information, please check the Instruction Booklet of your Nintendo OS.
- 4. Press the A Button or START on the title screen to start the game.

# **@Starting'a New Game**

At first. Professor Rowan will explain the game to you. When you are done reading, select "ND INFO NEEDED" and

 $*$  If you select "NEW GAME" and already have a saved game, you will not be able to save. You will need to delete your saved data if you would like to restart the game from the beginning [see page 9).

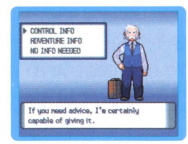

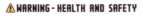

REFORE PLAYING. READ THE HEALTH **NUD CAECTY DESCRIPTIONS DOOR ET** COD MOODTANT INCORNATION **MROUT YOUR-HEALTH AND SAFETY** 

TO CET ON EXTRA CORN FOR VIOLENCE RECORN CO. ONE BE OT ww.nintendo.com/healthsafety/

Touch the Touch Screen to continue.

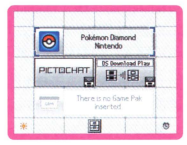

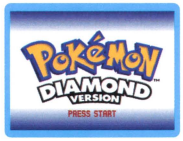

#### **e Choose a 6ender**

Select your gender. Use the  $\mathcal{O}$  Control Pad to highlight one, then press the A Button to decide.

### **e Decide on Your Name**

Enter a name for your character. To enter a name, touch a letter on the Touch Screen, or use the ናን Control Pad to highlight a letter and press the A Button. If you make a mistake, touch "BACK" or press the B Button to go back one letter. When you've finished entering your name, select "DK" to start your journey!

 $*$  Remember. upur gender and name cannot be changed later.

### **Continue**

Continue playing from the last place you saved [see page 13).

 $*$  "CONTINUE" will be added to the Start Menu after you save the game.

- $*$  Saving the game can be done by selecting "SAVE" on the Menu Screen [see page 13].
- $*$  To delete your saved game, go to the Title Screen, then simultaneously press Up on the  $\Phi$  Control Pad, SELECT, and the B Button. Once your saved data is deleted, it CANNOT be restored. Please be careful when deleting your saved data. [All Pokemon and Items will be deleted.]

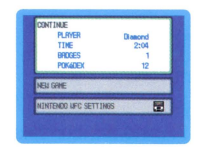

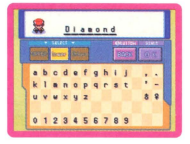

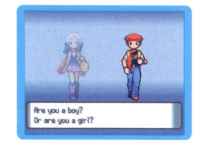

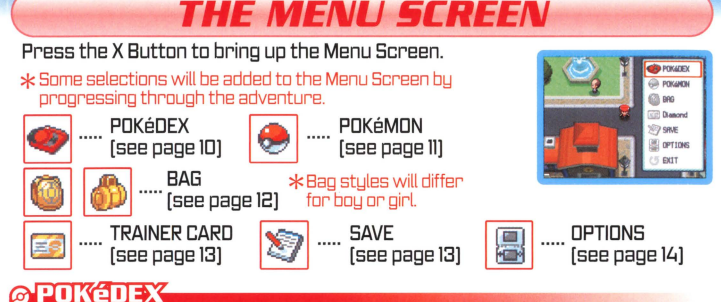

Information is recorded here about Pokémon you see and catch. Use the Touch Screen or �� Control Pad for control. "SEARCH POKéMON" will enable you to search for Pokémon by alphabetical or numerical order.

# **© CHECK POKéDEX**

In addition to reviewing a Pokémon's data, you can listen to their cries, check out where they live, or see how large they are compared to you. "BACK" on the Touch Screen takes you to the previous Pokémon and "NEXT" takes you to the next Pokémon

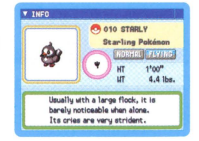

## ⊘ Nial

Slide to rotate it. The list on the Top Screen will move back and forth.

#### ◎至茎

Touching the icon takes you to the beginning or end of your Pokédex.

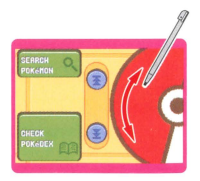

# **@PTIKEMTNI**

View your party Pokemon's summaries and change their order in the battle lineup. Touch the Touch Screen or press the A Button to select a Pokemon.

# **S!iummary**

Displays the status of each of your Pokemon. such as current level. Experience Points. and so on. Touch the *Jn*  Touch Screen or press Left and Right on the 0 Control w Pad to switch pages. Press Up and Down on the C Control Pad to switch Pokemon. . i... .---.\_.,.;=•

 $\ast$  Some selections will be added to the Pokémon Menu by progressing through the adventure

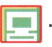

- **Checks basic information.**<br>It Current Experience Print:
- ~ ..... Current Experience Points also can be checked [see page 21].

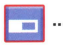

**liiiiii** Checks stats. [Such as Attack. **t.;I** ..... Defense. Special Attack. Special Defense and Ability.]

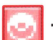

Checks Moves. Press the A Button to display detailed info on a Move. Press the A Button once more to switch a Move's order. Use Up or Down on the  $\bigcirc$  Control Pad to choose a position.

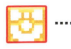

Checks Pokemon Contest Moves [see page 2£i]. Press the A Button to display detailed info on a Move. Press the A Button once more to switch a Move's order. Use Up or Down on the ⇔ Control Pad to choose a position.

Displays Ribbons the Pokémon **Returns to the State of the Returns to the Returns to the Returns to the Return**<br>has. Press the A Button to has. Press the A Button to check Ribbon details. II

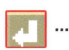

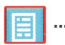

Checks Pokemon's nature or preference of taste.

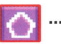

Checks Condition used in Contests [see page 2li].

#### $6$ **Gwitch**

You can change the order of the Pokemon in your party.

### **&Item**

Give an item or mail to your Pokemon to hold. or take it back.

# $\circ$

You can store your items here. Items are automatically divided in your bag. Touch the Touch Screen or press Left or Right on the 0 Control Pad to change screens.

 $\star$  Bag stules will differ between the boy and girl.

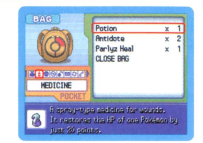

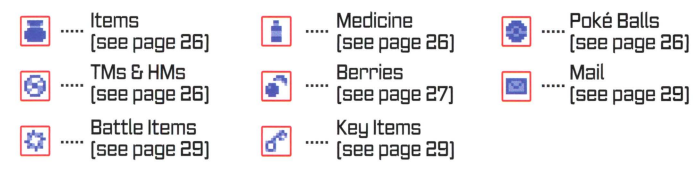

# **How do you arrange the items in your Bag?**

Open your Bag. move the cursor to an item you want to move. and press SELECT. Next. move the cursor to the place where you want to move the item, then press SELECT or the  $\overline{\mathsf{A}}$  Button.<br> $\overline{\mathsf{B}}$  You cannot move an item to a different pocket.

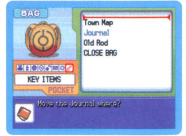

# @YOUR NAME firainer Card)

View your own Trainer Card. On the front it displays information such as your ID Number. the amount of money you have, the number of Pokemon you've seen, and how long you've been playing. By pressing the A Button, you can also see the back side. After having traded or fought,

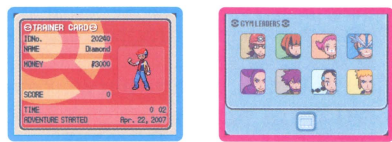

it will display how many times you've traded Pokémon and your battle record with friends. You can also view the Gum Leaders you have defeated and Badges you have obtained by touching the Touch Screen.

# **Save**

You can save your game at any time, except during a battle or Contest. By choosing "CONTINUE" on the Start Menu, you can continue playing from the last place you saved [see page 9].

 $*$  Do not turn the Nintendo DS sustem off or remove the OS Game Card annountil the game has finished saving. POKADEY-TIME  $0:18$ **>YES** \*Warning! If lJOU select "NEW GAME"  $N<sub>0</sub>$ and already have a saved game, you Hould you like to seve the game? will not be able to save [see page BJ.

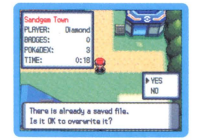

# **@Ontions**

Change certain game settings, such as Text Speed and Battle Style. Press Up and Down on the OControl Pad to select a setting, then press Left and Right on the 0 Control Pad to change it. Select "CONFIRM" on the bottom of the menu and press the A Button to save the changes. Press the B Button to cancel changes.

# 0 **Text §peed**

Set the speed at which the text will appear to "SLOW," "MID," or "FAST."

# **0 Battle !icene**

Turn Battle Animations "ON" or "OFF."

 $\star$  If "OFF" is selected, the actions of Pokémon during a battle will be displayed only by text on the screen.

# **0 Battle Stule**

Choose one of these Battle Styles to use when fighting Pokemon Trainers.

Shift ····· You mau switch Pokémon when your opponent's Pokémon has fainted.

Set ..... You will continue to battle with your currently selected Pokemon after your opponent's Pokemon has fainted.

## **0!iound**

Choose either "STEREO" or "MONO."

# 0 **Button Mode**

You can choose a type of control from the following three types.

Normal **······· Basic Control Type (see page 6**).

START=X ····· You can use the START Button instead of the X Button.

L=A ·············· You can use the L Button instead of the A Button.

# **0Frame**

Select a design to appear around the edges of different screens.

# 网球科

14 Press either the X or B Button to close the Menu Screen.

# **ABOUT BATTLE§**

There are two kinds of battles. One is when you fight against wild Pokémon, and the ether is when you battle ether Pokemon Trainers. When a battle starts. the Pokémon on the top left of your Party Pokémon will appear first. If you win the battle, each Pokemon that participated in the battle will receive a share cf the Experience Paints. However. if all your Pokemon faint, you will lase the battle, lase same cf your money, and be returned ta the last Pokemon Center you used.

# *e* Fighting Wild Pokémon

Pokemon live in places such as caves and grassy areas. so when you pass through such places, wild Pokemon may attack. When they do, you can use a Poké Ball for another type of ball) to catch them.

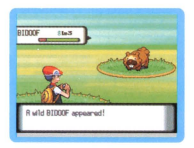

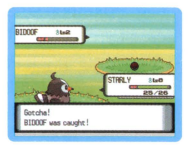

# © Battling a Pokémon Trainer

If you make eye contact with a Trainer. or walk in front of one, they will challenge you to a battle. You cannot run from a battle against a fellow Pokemon Trainer. The battle will continue until one of you loses all of your Pokemon. If you are victorious, you will be rewarded with prize money.

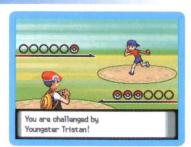

#### \*You cannot capture an opponent's Pokemon.

During a battle against a Trainer. the number of Pokemon you each have will be  $indicated$  by a  $\odot$  symbol.

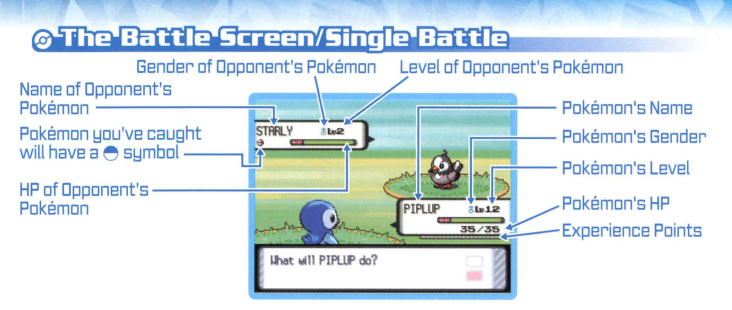

- **HP** ............................ Pokemon's health. When their HP reaches 0, the Pokemon faints and can't battle any more.
- Experience ......... Points Experience Points: Displays the Experience Points in the current level. When the gauge becomes full, the Pokemon's level goes up [see page 21].

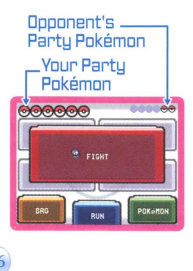

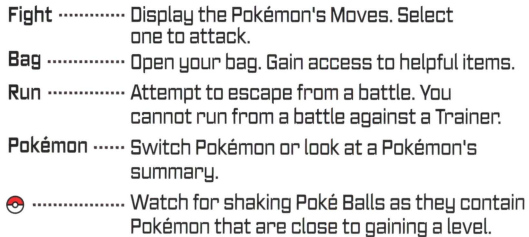

# **@The Battle Screen/Double Battle**

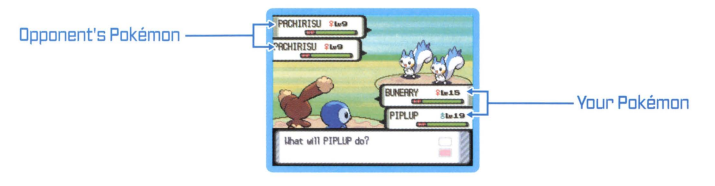

# **@Fight (use a Move)**

Touch "FIGHT" or select "FIGHT" by using the <? Control Pad and pressing the A Button, Next, touch a Move or select one by using the SP Control Pad and pressing the A Button. While in a Double Battle, select which Pokémon you want to target with a Move. Touch "CANCEL" to return to the previous screen.

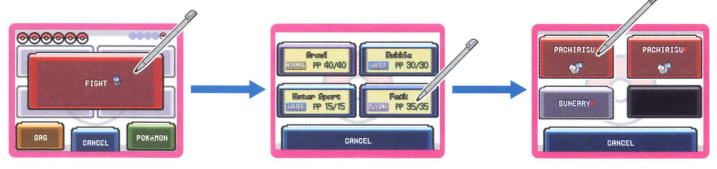

PP .......... The Number of times a particular Move can be used. When PP reaches O, the Pokémon can't use that Move anymore.

# **@Bag (use an item)**

Touch "BAG" or select it by using the  $\odot$  Control Pad and pressing the A Button. Then select an item category and choose an item from the list.

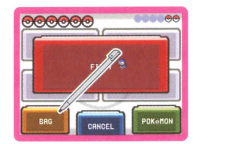

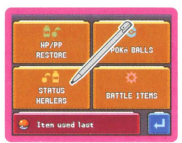

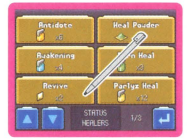

# @ Pokémon (switch Pokémon)

Touch "POKéMON" or select "POKéMON" by using the  $\oplus$  Control Pad and pressing the A Button. On the next screen, choose the Pokemon you want to switch, then confirm by selecting "SHIFT"

# **& When Status is Affected**

When you get hit by an opponent's attack, your Pokemon's status might be affected. However. you can use your items to help your Pokemon recover. Alternately, you can take it to a Pokemon Center where it will recover completely.

**Paisan** ·····Gradually decreases HP during the battle. If the Poison isn't cured, HP will continue to

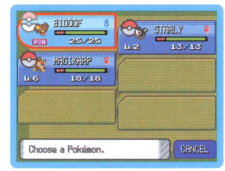

 $*$  When affected by Poison, the screen will shake and a sound will be heard.

**Confuse** .......... If the Pokemon uses a Move during battle, there is a chance it may attack itself. The Pokemon will recover when it goes back to its Poke Ball.

<sup>18</sup>**Faint** ················· When its HP reaches 0, the Pokemon can no longer battle.

There are some other status oroblems such as Paralyze, Sleep, Frozen, Burn and so on.

# **© The for Fighting**

# **e Use Physical Move and §pecial Move effect:ively**

Pokemon moves are classified into types such as "Physical" and "Special." There are cases where "Physical" Moves are not effective on some Pokemon. In other cases, "Special" Moves are not effective against others. Try to pick a Move that will take away an opponent's advantage.

# **0 Use a Pokémon's Type to Your Advantage**

Various types of Pokemon [such as Electric, Grass, etc.] each have different advantages and disadvantages against other types. For example, Water-type Moves are super effective against Fire-type Pokemon, while Ground-type Moves have no effect on Flying-type Pokemon. Use these qualities to your advantage to come up with an effective battle strategy.

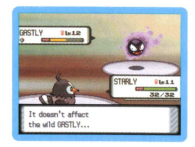

# e **Use Your Pokemon's Abilit:y**

The Ability that your Pokemon has affects it both during battles and in the field. There are various abilities and effects. When your Pokemon's status has a status problem, its Attack will increase, or the ratio of encountering wild Pokemon will rise, and so on. Use your Pokemon's Ability wisely to size up and battle against opponents.

# **e About: Double Bat:t:les**

When a Double Battle starts, the Pokemon on the top left and the Pokemon on the top right of your Party Pokemon will appear [see page 11]. In addition to Moves that attack one Pokemon, there are also Moves that attack two Pokémon at the same time! Tru things like throwing two different tupes of Pokemon into a battle so that your Pokemon avoid getting hit in their weak spot. Also, beat an opponent's Pokemon one by one with converging attacks. 19

# **CATCHING POKÉMON**

Yau can catch wild Pakeman with Pake Balls [see pase 26]. While in battle, touch "BAG" ar select it by usins the 0 Central Pad and pressing the A Button, then select "POKe BALLS." Select a Pake Ball yau want ta use and throw it at the Pakeman ta try ta catch it. After yau have caught the Pakeman, yau can give it a nickname.

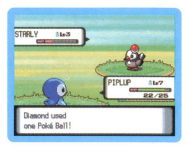

\* If your Pokémon party is full with six Pokémon, the new Pokémon will transfer to Someone's PC.

# **& Where to Find Pokémon**

Pokemon inhabit caves and areas with tall grass. If your Pokemon's HP is low, and yau don't want to fight. avoid walking in those areas. Certain Pokemon only appear in the morning or in the late evening. Water-type Pokemon may appear when you are crossing a lake or ocean by using the HM Surf. You can also use a Fishing Rod by the water. or while crossing water, to catch some Pokemon. Press the A Button when "!" appears.

#### Tips far Catching Pokemon

If you use a Poke Ball on a Pokemon that has taken very little damage, it will break free of the Ball. You must first weaken the Pokemon by attacking it until its HP is low. It will also be easier to catch the Pokémon if you put it to Sleep. Poison it. and so on.

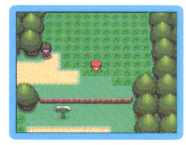

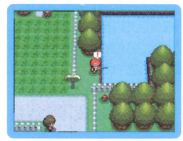

# RAISING POKéMON

# **© Experience Points**

When you win a battle. Experience Points are given to Pokémon who fought in the battle. When the Experience Point gauge completely fills, a Pokemon's level goes up. When a Pokémon gains a level, their stats get higher. and they might learn a new Move.

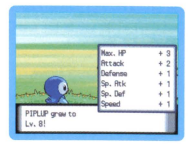

# @'Tips'on Raising Pokémon

# **6 Raising Low-Level Pokémon**

Place the Pokémon you want to raise in the first slot of your Pokémon party. Immediately switch to another Pokémon as soon as you enter a battle. As long as you win the battle, even the Pokémon that didn't fight will receive a portion of the Experience Points. By repeating these steps, you can slowly but steadily increase the level of a weak Pokemon.

# **6 Traded Pokémon Grow Faster**

Pokémon you get from a trade receive a larger-than-normal amount of Experience Points when they win a battle. Try to trade with your friends a lot [see page 36]. However. if a traded Pokémon is too high a level, it might not listen to you...unless you have the right Badges.

## **6 Leave Your Pokémon at a Day Care**

During your adventure, you will find a Day Care that will raise your Pokémon for you. It takes a while to raise them, so wait a bit before you come back to check on them. You will also need to pay a fee when you pick your Pokémon up from the Day Care.  $\sqrt{21}$ 

# @Poksmon Evolution

There are some Pokemon that evolve and change form as theu grow. A Pokémon can evolve when its level increases, through the use of certain items, if it is traded, and so on.

# A Pokémon Egg

If you leave a couple of your Pokemon at the Day Care, you may return to find an Egg. Eggs will hatch if you keep them in your party long enough.

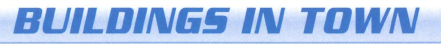

There are many different buildings and houses in the Sinnoh region. As you walk around, be sure ta check cut everything and chat with everyone yau meet. Yau might find same useful infarmatian.

# *@* **Pokémon Center (PG**

The people here will heal your injured Pokemon for free. You can also use the PC here. A Pokémon Center is the most<br>useful place a Pokémon Trainer can visit!

 $*$  Communication play can be done with your friends on 2F and BIF of a Pokémon Center (see page 36).

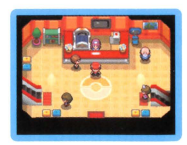

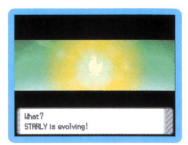

lean use holding an Fe

#### 23

### ~Healing **Your Pokemon**

Give your Pokémon to the lady behind the counter to completely recover their HP and PP. Your Pokemon will also recover completely if they have fainted, are Poisoned, and so on.

#### ~PC

By using a PC, you can store or withdraw your Pokemon you've caught.  $*$  PCs can be found in other buildings besides a Pokémon Center.

#### **Someone's PC**

Store or withdraw Pokemon you've caught. You can store up to 30 Pokemon in each of the 18 boxes. You can carry up to six Pokemon in your party.

#### **Your PC**

You can store Mail here and set or edit Ball Capsule.

#### Ball Capsule

Ball Capsule lets you change the animation when a Pokemon is sent out from a Poke Ball. You can slide seals that you own to the Capsule. Once you've finished applying seals, assign the Capsule to your Pokemon and watch what happens!

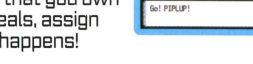

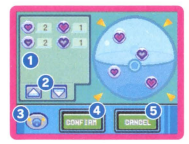

- $\Omega$  Seal • • • • • • Displays seals you own.
- **<u>e</u>** Switch • • • • Scrolls the list of seals you own.
- €) Check Button • Review the animation of the Capsule you just designed.
- **o** CONFIRM • • • Press this if you are DK with the design.
- **0 CANCEL •••••••• Return to the previous screen.**

*◎* Super Contest

The Pokemon Super Contest is held someplace in the Sinnoh region. This contest allows Pokemon to compete using their charms. There are five competition categories to choose from: Cool, Beauty, Cute, Smart. and Tough. Your Pokemon will compete through 3 types of Contest; Visual, Dance, and Acting. You can even compete against friends using Wireless Communication [see page Lili]. Giving your Pokemon a Poffin can improve their condition (see page 2B].

Talk to a receptionist and select a rank. At first you can only compete in Normal Rank Contests. Once a Pokemon defeats a rank, it can challenge the next rank. You'll find the entrance for Contest practice on the right side of the room.

#### **Rowan's PC**

Professor Rowan will rate your current Pokedex. He will give you an important message according to the number of Pokemon recorded.

# Poké Mart

Here, you can buy items that can help you on your adventure. Poke Marts in different towns sometimes sell different things. Also, the amount of Badges you have will affect what you can buy.

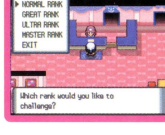

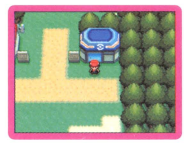

25

### given theme. Be aware of the time limit. Once you finish dressing your Pokemon, it is shown to the audience.

Dress your Pokemon with Accessories according to a

The more hearts you receive from the audience, the higher the score you can get. A Pokemon's condition and dress can also affect the score.

# **0 Dance Competition**

In a Dance Competition, one Pokemon becomes the main dancer and the remaining three are backup dancers. When your Pokemon is the backup dancer. try to duplicate the dance steps laid down by the main dancer. As the main dancer. your Pokemon can dance as it pleases. You can earn higher points if your Pokemon has a dance step that can't be imitated well.

# **0 Acting Competition**

Use Contest Moves to appeal to different judges. You must choose a Move, then choose a judge to appeal to. The Move you use and which judge you appeal to will affect Contest scoring. Try to use the right move at the right time for bonus points. Try not to have your Pokemon scored by the same judge as other Pokemon.

## **0 Visual Competition**

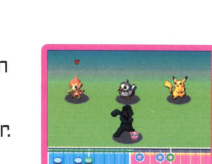

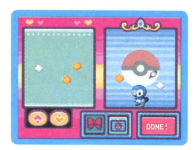

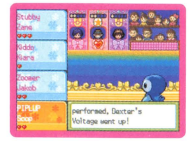

# **VARIOUS ITEMS**

There are various kinds of items in the Sinnoh region. Items can be obtained by buying them at stores and finding them during your journey.

# **Altems**

Items that improve Pokemon stats, relate to Pokemon evolution, and so on are listed here.

Exp. Share ........ Your Pokemon will receive Experience Points even if it didn't participate in the battle.

Repel ................. Prevents weak wild Pokemon from attacking for up to lDD steps.

Escape Rope ..... Used for escaping from places such as caves.

These items heal Pokemon or cure Pokemon status problems.

Potion ................ Restores Pokemon HP by 2D.

Antidote ............ Cures Poisoned Pokemon.

Ether .................... Restores Pokémon PP by 10.

. . , These are necessary for catching Pokemon. Use the different Poke Balls creatively depending on the types of Pokemon you encounter to increase your chance of catching them.

Poke Ball ............ Catches wild Pokemon.

Master Ball  $\cdots$ . Catches wild Pokémon 100% of the time.

Dusk Bal[ ............ Catches wild Pokemon easily at night or in dark places like caves.

# **O-TMS & HMS**

ZΠ

Both Technical and Hidden Machines allow your Pokemon to learn new Moves. 26 Technical Machines [TM] can be used only once, but you can use Hidden Machines [HM] as often as you like. Different types of Pokemon will be able to learn different Moves.

#### **G Moves can be used in the field**

There are Moves that can be used both in battle and in the field. Note that HM Moves cannot be used in the field until you obtain certain Gym Badges. Be aware that HM Moves cannot be forgotten by learning new moves. However: it's rumored that there is a way to forget your Pokemon's HM Moves.

#### Hidden Moves

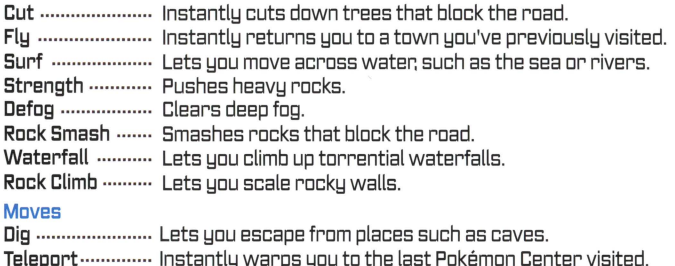

\*There are other Moves that can be used in battles and in the field.

# **Berries**

Pokémon holding a Berry can use it during a battle to restore itself or cure status problems. Berries are also used as ingredients in making Poffins [see page 2B).

- Dran Berry ..... A Pokemon holding this Berry will use it during a battle to restore some HP.
- Dcca Berry ..... A Pokemon holding this Berry lessens a super effective Fire-type attack against it.

#### About Berries

On your journey in the Sinnoh region, you will find some places where fruit-bearing trees grow. A tree will disappear once you pick its Berries; however, it will grow back if you plant a Berry in the same spot! Besides being the raw material of Poffin, you can use Berries to cure Pokemon status problems, exchange them for accessories, and so on. Grow many Berries by using mulch before planting, or bu watering the trees as they grow.

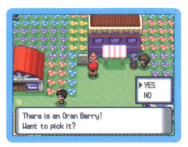

### **GPoffins**

Poffins are sweets that increase the Condition of your Pokémon. The higher a Poffin's level is, the more you can increase a Pokémon's Condition. If its Condition is high, a Pokémon will enjoy greater ratings in a Pokémon Contest [see page 24]. You can make better Poffins if your friends help you [see page] 4S). You will need the Poffin Case, obtained during your journey, before you can start making Poffins.

# Direction to stir -Pnt-**Batter**

#### **Haw ta make a Paffin**

Touch the Touch Screen to stir the pot in the direction of the arrow. Stirring too fast at first will cause the batter to overflow. Later on, stirring too slow will cause the Poffin to burn. The fewer overflows and burns you have while creating a Poffin, the better it will be! Because each Pokémon has its favorite Poffin, try feeding various kinds of Poffins to your Pokémon.

# **E**Mail

Give Mail to your Pokemon to hold. Trade Pokemon holding Mail with friends to exchange letters.

Air Mail **.....** Stationery that features a colorful design and letters.

# **& Battle Items**

Items that can be used to give you the advantage in battle.

X Attack ···· Raises the Attack stat of a Pokemon in battle.

# *s* **Key Items**

Important items for your adventure. Some can be obtained during your journey.

Pal Pad ··················· Check friends you battled or traded with [see page 49].

Town Map ············ Map of Sinnoh region.

Fashion Case······· Keep Pokemon's accessories.

Explorer Kit ......... It provides access to the Underground (see page 43).

## Register items

Some of your Key Items can be assigned to the Y Button. Once you have registered an item. simply press the Y Button while you are in the field. For example. if you register your Bicycle, you can ride it by just pressing the Y Button. You don't have to open the Menu Screen, so it's very convenient.

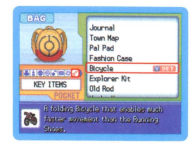

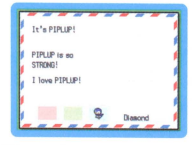

# @ Pokémon Watch (Pokétch)

The item worn on your wrist to help you during your travels. Displayed on the Touch Screen, the Poketch has many useful functions. During your adventure, different people will add Poketch apps to your Poketch.

 $\star$  You will obtain the Pokétch during your adventure.

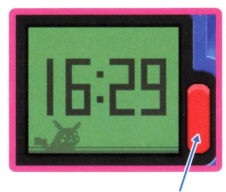

#### The button to switch between the functions of the Poketch

# *G* **Some apps of the Pokétch**

Digital Watch ... Displays the current OS system time.

- Calculator ········ Calculates math such as addition, subtraction, multiplication, and division.
- Memo Pad ........ Lets you jot a simple note. What you write will disappear when you switch apps.

 $*$  Things you do on some apps will not be saved when you turn off the game.

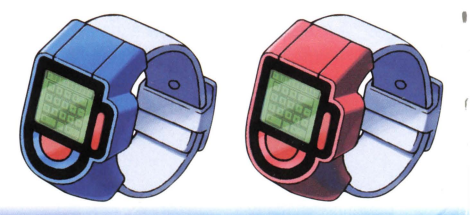

30

# **MIGRATE POKÉMON FROM THE GRA**

You can migrate Pokémon caught in the GBA Pokémon series (Pokémon Ruby. Sapphire, Emerald, FireRed, LeafGreen) to Pokémon Diamond, The imported Pokémon show up in the Pal Park. You will be able to catch them there.

\* To migrate Pokémon, you'll need to have obtained the National Pokédex in Diamond and Pearl. You can do this bu making sure you see all the Pokémon listed in the Dimagnd and Pearl Sinnob Pokédex

# How'to Migrate Your'GBA Pokémon

- **O** Make sure that the Nintendo DS sustem is turned off. Insert the Pokémon Diamond Game Card into the Game Card slot on the back of the sustem and oush until it clicks into place. Then insert a GBA Pokémon series Game Pak into the Game Pak slot of the DS sustem and push until it clicks into place.
- <sup>2</sup> When you turn the power on the Health and Safety Screen is displayed (shown to the right). After fully reading the information, touch the Touch Screen to continue.
- **6** Touch the Pokémon Diamond panel on the DS Menu Screen to start the game.

\* If you set the DS system to Auto Mode, the game will automatically start after the Health and Safety Screen is displayed. For more information, please check the Instruction Booklet of your Nintendo DS.

**3** Select "Migrate from [version name]" on the title screen. \* Screen on the right shows when Pokémon Emerald version is used.

#### A HARNING - HEALTH AND SAFETY

BEFORE PLAYING, READ THE HEALTH AND SAFETY PRECAUTIONS ROOKLET FOR IMPORTANT INFORMATION ABOUT YOUR HEALTH AND SAFETY.

#### TO GIT AN EVTER COPY FOR YOUR REGION. CO ONLINE AT ww.rintendo.com/healthsafety/

Touch the Touch Screen to continue

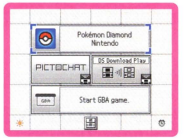

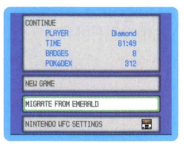

Game Pak.

touch "YES."

- \*The Pokemon migrated will disappear from their original GBA Pokemon series Game Pak. 32 Please be careful. Once migrated. a Pokemon will never be able to go back to their original GBA Pokemon series Game Pak.
- visit the Pal Park to see the Pokemon you migrated. \* Pokemon that are holding Mail or have learned an HM cannot migrate.
- Q Once you touch "YES," the Pokemon will migrate to Pokemon Diamond. Touch "ND" to cancel if you decide not to migrate. After you chose "YES," restart the game and

0 The Pokemon you can migrate will be displayed. Touch a Pokemon to select and Touch again to deselect. You can only migrate 6 Pokémon a day (24 hours) per a Game Pak. The game will automatically proceed once you select 6 Pokémon to migrate.

0 Touch "YES" when you are asked if you would like to

@ Pokemon CANNOT be returned to the Game Boy Advance Game Pak. If you still would like to make Pokemon migrate to the Pokemon Diamond Game Card,

**Kako Pokónon nicrato fron-IFFK's Fearald Rase Pair?** migrate Pokemon from (your name]'s [version name]

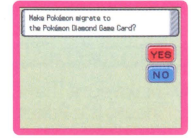

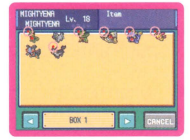

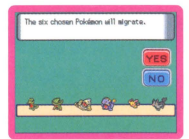

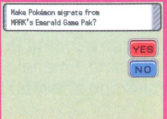

# @ Catch Pokémon Migrated to the Pal Park

The Pal Park has a competition to see how quickly you <sup>1</sup>can catch 6 Pokemon. You are given 6 Park Balls upon entering the competition.

Pokemon migrated will appear in the Pal Park. Throw your Poke Balls to catch 6 Pokemon.

- How well you score depends on how long it takes you to<br>catch all 6 Pokémon.
- $*$  New Pokémon cannot be migrated until you finish catching the 6 Pokémon already in the Pal Park.

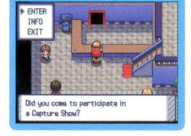

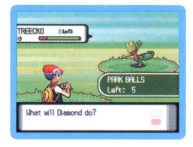

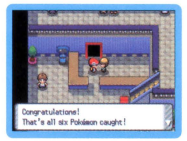

# *GYM LEADERS AND BADGES*

There is a Leader in every Pokemon Gym. Every Leader is a tough, specialized Trainer. Far example, one Leader may be an expert with Rack-type Pokemon, while another strikes with Electric-type attacks. However. if you are able ta beat a Gym Leader, you'll receive an official Pokemon League Badge as evidence of your impressive victory. Wearing these badges allows you to use HMs which<br>previously could not be used in the field, even if your Pokémon had learned them.

previously could not be used in the field, even if your Pokemon had learned them. \* In order for bJOUr Pokemon to use an HM. bJOU must first obtain the actual HM and then teach it to your Pokémon.

The number of Badges you obtain decides what level of traded Pokemon will follow your orders.

- O ····· up to Lv. 10
- 2 ····· up to Lv. 30

*t..* ····· up to Lv. 50

6 ····· up to Lv. 70

B ·····any Level

Oreburgh City Gym / Roark Coal Badge

Allows you to use Rock Smash, even when outside of battle

## Eterna City Gym / Gardenia Forest Badge

Allows you to use Cut. even when outside of battle

Veilstone City Gym / Maylene Cobble Badge

Allows you to use Fly, even when outside of battle

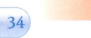

Pastoria City Gym / Wake Fen Badge

Allows you to use Defog, even when outside of battle

# Hearthome City Gym / Fantina Relic Badge

Allows you to use Surf, even when outside of battle

# Canalave City Gym / Byron Mine Badge

Allows you to use Strength, even when outside of battle

**Snowpoint City Gym / Candice Icicle Badge** 

Allows you to use Rock Climb, even when outside of battle

Sunyshore City Gym / Volkner Beacon Badge

Allows you to use Waterfall, even when outside of battle <sup>35</sup>

# COMMUNICATION

You can connect to DS systems close by using Wireless Communication. You can also connect to a person who lives faraway using Nintendo Wi-Fi Connection TWFC1. Please check the following pages for more information.

# @Wireless Communication (with local DS systems)

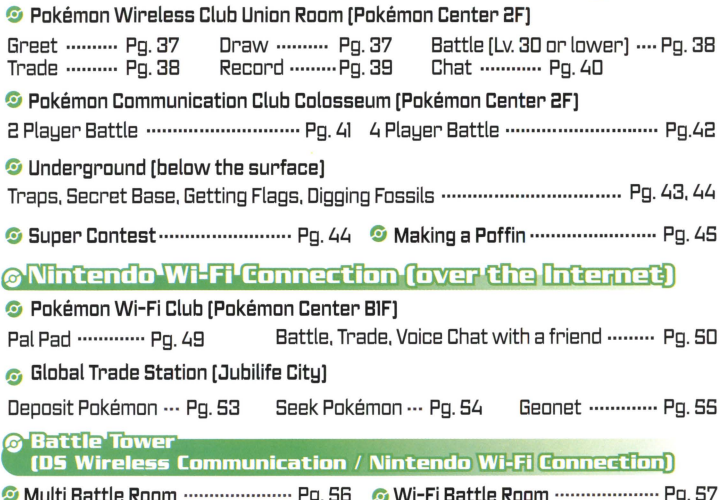

 $\mathbb{Z}^n$ 

# @Wireless Communication

On the second floor of Pokemon Center. You'll find the Union Room counter. Colosseum counter. and Trainer Sign

• reception [where you can sign on the backside of your Trainer Card).

# **G Pokemon Wireless Club Union Room**

The Union Room is a room where people can gather to enjoy battles, trade Pokemon, and chat with each other. You need to check in at the Union Room counter and save your game before entering. Upon entering the room, press the A Button while facing someone to speak to that person. There are various Features you can enjoy in the<br>Union Room. You can also enjou Chat as well.

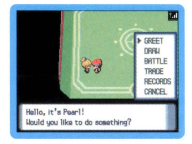

- 米 If you trade Pokémon, the player you trade Pokémon with will be automatically added to your Pal Pad (see page 49).
- **Greet** Show your Trainer Card to each other. Press the B Button to end.
- **Draw** Draw a picture with up to five friends. The people participating will be displayed on the Top Screen.

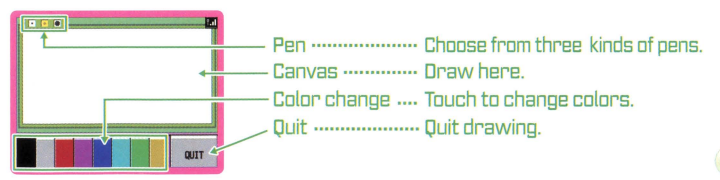

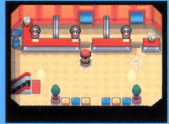

#### Battle

For a Single Battle, choose two Pokemon that are Lv. 30 or under. After choosing your Pokemon. select "CONFIRM" to start the battle.

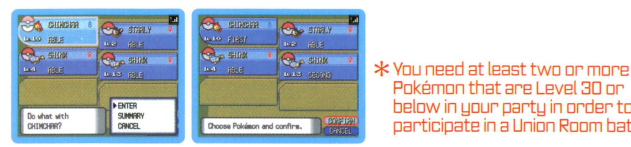

below in your party in order to participate in a Union Room battle.

#### Trade

Trade Pokemon with your friends. Talk to other players to offer to trade Pokemon. Also, you can receive offers from other players to trade Pokemon. When players agree to trade, the screen on the right will be displayed.

Select a Pokemon you want to offer for trade using the 0 Control Pad. By checking "SUMMARY," detailed information about the selected Pokemon will be displayed. Select "TRADE" when you have decided which Pokemon to trade.

Once you and the other player have selected Pokemon to offer for a trade, select "YES" and press the A Button to complete the trade.

\*Pokemon that evolve by being traded will evolve at this time.

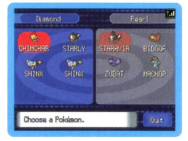

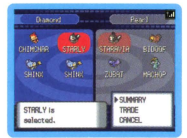

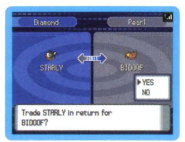

# Choose "Quit" after trading to return to the Union Room.<br>\* Pokémon are saved once the trade has been completed.

#### Give a Pokemon an item ta hold before trading it!

You can give an item to your Pokemon to hold before trading. By doing this, you are essentially trading items using Pokemon. You can give rare or useful items to your friend this way. Also, if they hold Mail with a message, you can exchange letters. Remember that certain Pokemon will evolve by trading items this way.

#### Mix Records [up ta 5 players]

You can exchange your own various records with up to four friends. Once your records are mixed with those of your friends, the records of those friends have a chance to be broadcast on TV in the game.

To mix records, talk to the person you would like to mix your records with. You can also accept offers to mix records with other players. Once each player is ready to mix, the screen on the right will be displayed.

Other players can also take part in record mixing if they are in the Union Room. The player listed at the top of the list needs to press the A Button after all players participating in record mixing have entered. After mixing is completed, all players return to the Union Room.

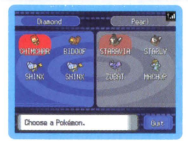

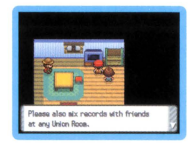

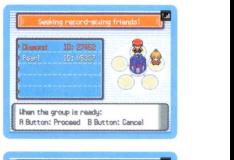

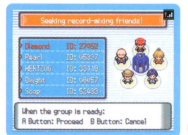

#### Chat [everyone in the Union Roam]

Yau can send messages to the people who are in the Union Room. Press the X Button to bring up the Union Room menu and select "CHAT" listed at the top. Create a message by  $s$ electing a word for each text box. When  $\blacklozenge$  is displayed, uou can switch the sentence bu pressing left and right on the 0 Control Pad.

Words that can be entered in the text box are categorized by topic groups. Select a text box by using the  $\oplus$  Control Pad and pressing the A Button. Next. choose a topic group. When you choose a group by pressing the A Button, you'll find words related to that group. Touch the Touch Screen to switch the list between the following two modes.

- Group Made .......... Search for a word based on the topic groups.
- ABC: Mode ................. Search for a word in alphabetical order.

When you send a message, it will be displayed on the Touch Screen of everyone in the Union Room.

#### G Quiting Union Roam

Step onto the yellow circle to exit the Union Room.

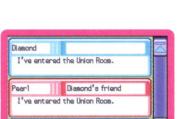

.<br>Choose a word or phrase.

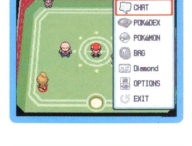

cars

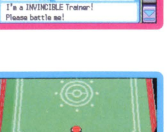

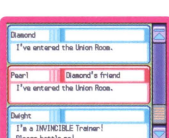

#### $\odot$  Pokémon Communication Club Colosseum [2 or 4 Players]

Two or four players can do battle here. First choose a type of battle, then select a Cup. Different Cups set rules for which Pokemon can participate in the battle. You can use any Pokemon if you select "ND RESTRICTIONS".

#### **2 Player Battle**

Single Battle ........... Use one Pokemon each for the battle.

Double Battle .......... Use two Pokemon each for the battle.

Mix Battle ................ Choose three Pokemon. Each Trainer chooses one of the opponent's Pokemon. mixes them with their party, and then battles the other Trainer.

- **O** Decide who will "BECOME LEADER" after saving the game. The other player will need to select "JOIN GROUP."
- **<sup>●</sup>** The player who selected "JOIN GROUP" needs to select the leader from the name list. The names and ID numbers of the participants will be displayed on the leader's screen. Select "YES" or "ND" to confirm the participants.

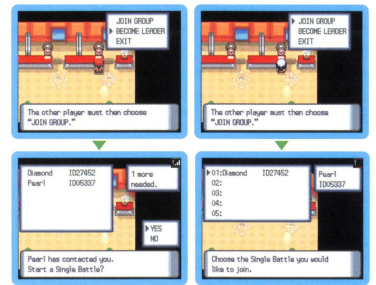

- ~ A battle will begin after each player steps on the correct spots located on the right and left side of the room. When you play a Mix Battle, the battle will start after choosing a Pokémon to switch. To quit a battle, select "RUN." You can leave the Colosseum by using the<br>exit at the bottom of the room.
- $*$  You are given the option to register the player you battled on your Pal Pad after battling (see page 49).

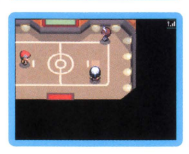

#### **4 Player Battle**

- Multi **Battle** .......... Four player s will be split into two teams. Each player uses one Pokemon.
- \* You cannot enter the Colosseum without each plabjer having three or more Pokemon in their partu.
- **0 Decide who will "BECOME LEADER"** after saving the game. The other players will need to select "JOIN GROUP"
- *<b>a* The players who selected "JOIN GROUP" need to select the leader from the name list. The names and ID numbers of all participants will be displayed on the leader's screen. Select "YES" or "ND" to confirm the participants.

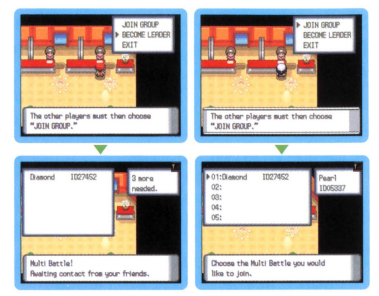

**e** A battle will begin after each player steps on the correct spots located on the right and left side of the room. Players on the same side will team up. To quit the battle, select "RUN." You can leave the Colosseum by using the exit at the bottom of the room.

 $*$  You are given the option to register the players you battled on your Pal Pad after battling [see page 49].

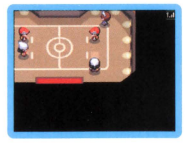

頭の下

### $<sup>6</sup>$  Underground (up to 8 players)</sup>

Using OS Wireless Communication, you can play in the Underground with friends. This is a broad tunnel complex spread underneath the entire Sinnoh region. You will need the Explorer Kit. obtained during your journey, before you can gain access to the Underground.

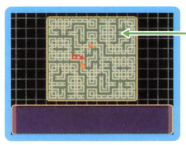

Radar Red Dot: You Red Square: Your Secret Base

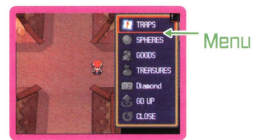

- Traps ······················ Place a Trap. You can also create a Secret Base using the Digger Drill.
- Soheres .................. Soheres you have found are stored here. If you bury them, they will grow.
- Goads ..................... Items used to decorate your Secret Base are stored here.
- Treasures ............... Treasure you have found is stored here.
- Your Name ............. Check your records for the Underground. Ga up ...................... Return to above ground. -------
- 

#### Trap

Select Traps in the menu, then select which Trap to use. Press the A Button to place the Trap. When someone steps on a Trap. they will suffer various effects depending on which Trap you place. You can also rescue someone from a Trap by talking to them.

#### Secret Base

You can create your own Secret Base wherever you like. All you have to do is use Digger Drill while facing a wall. You can decorate your Secret Base with goods you have collected by using the PC inside the Secret Base.

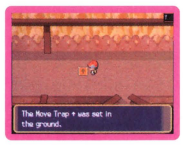

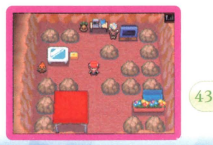

### **Capturing Flags**

Every player has a flag stationed at their Secret Base. When you find the Secret Base of a friend, capture their flag and return it to your own base. Capturing other players' flags increases the rank of your own flag. Higher ranked flags let you move boulders in your own Secret Base giving you more room to decorate. Locate a friend's Secret Base by setting traps.

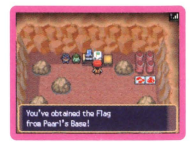

# **Digging for Buried Treasure**

Throughout the Underground are items buried within the walls. Watch the Radar for yellow dots. These are places where objects can be found. Once close to the yellow Radar dots, touch the Touch Screen to ping the exact location of the treasure. Stand next to the wall

#### **Treasure**

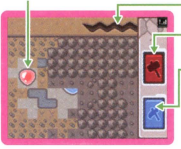

Wall's strength Sledgehammer

Pickax

Choose one depending on how hard you want to hit the wall

where a dot was seen and press the A Button to start digging. Obtain Spheres and Treasure by using the Sledgehammer and Pickax before the Rock wall collapses.

### **6 Super Contest (2 - 4 players)**

You can participate in the Contest with your friends [see page 24). First, speak to the receptionist on the far left end of the room. Then, decide which category and which Pokemon you would like to compete with. Decide on who will become the leader. then have everyone else choose "JOIN GROUP." The contest begins when all the players are ready.

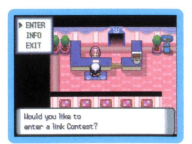

#### **G** Making Poffins (up to 4 players)

Make Poffin with your friends (see page 28). Speak to the lady at The Poffin House near the Contest Hall. Then, choose "IN A GROUP" when the screen on the right is displayed. Decide on who will become the leader, then have everyone else choose "JOIN GROUP." The Poffin making begins when all the players are ready.

#### **© Communication Error**

In some cases, there is a chance an error, such as the screen on the right, might occur during communication. In such cases, press the A Button to return to the last place you saved.

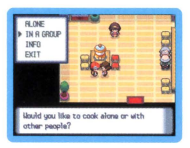

#### pesurication serge has occurred you ware in the Union Roos, you be net imed there. n all other cases, you will be eturned to wherever you last nano ocone the B B d

# Establishing the DS Wireless Link [DS Wireless Play]

This section explains how to establish your DS wireless link for DS Wireless Play.

#### What You Will Need to Play the Pokémon Diamond Version:

Nintendo DS or Nintendo DS Lite System ........................ One for each player Pokémon Diamond Version Game Card ............... One for each player or Pokémon Pearl Version Game Card

#### **Steps**

- 1. Make sure that all DS systems are turned off, then insert a Pokémon Diamond Version or Pearl Version Game Card into each system.
- 2. Turn all DS systems on. The DS Menu Screen will be displayed.
- 3. Touch the "Pokémon Diamond" or "Pokémon Pearl."
- 4. Follow the instructions on page 37.

# **ANintendo WHELEonned fon**

Using Nintendo Wi-Fi Connection [WFCJ, Pokemon Diamond will enable you to connect with a friend and play over the Internet.

There are three types of Nintendo Wi-Fi Connecntion.

- ·Play a battle, trade or voice chat with friends who you have registered to your Pal Pad [see page 49].
- ·Trade your Pokemon with other Trainers at the Global Trade Station [see page 52].
- ·Battle with other Trainers in the Wi-Fi Battle Room [see page 56] .

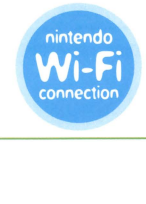

Nintendo Wi-Fi Connection is an online game play system provided by Nintendo for people to connect and play games worldwide. You can use compatible hotspots all over the world or your own wireless LAN connection .

Nintendo Wi-Fi Connection allows multiple Pokémon Diamond Version, owners ta play together aver the Internet-even when separated by long distances.

- $\blacksquare$  To play Nintendo OS games over the Internet. you must first set up the Nintendo Wi-Fi Connection [Nintendo WFCJ on your Nintendo OS system. Please see the Nintendo Wi-Fi Connection instruction booklet. available at www.nintendo.com/consumer/manuals if you need directions on setting up your Nintendo OS.
- $\blacksquare$  To complete the Nintendo WFC setup, you will also need access to a PC that has a wireless network device installed [such as a wireless router] and an active broadband or OSL Internet account.
- $\blacksquare$  If you do not have a wireless network device installed on your PC, you can order a Nintendo Wi-Fi US8 Connector [sold separately] directly from Nintendo.
- Nintendo Wi-Fi Connection game play uses more battery power than other game play. You may prefer to use the AC Adapter to prevent running out of power when using the Nintendo Wi-Fi Connection.
- You can also play Nintendo WFC compatible games at selected Internet hotspots without additional setup.
- See the Terms of Use Agreement [pages S8-61) which governs Nintendo Wi-Fi Connection game play and is also available online at www.nintendowifi.com/terms.

\* The nickname bJOU use will be seen bbl others when plabJing multiplabJer games using

 $*$  To protect your privacy, do not give out personal information such as last name, phone number. birth date, age. e-mail or home address when communicating with others.

For additional information on the Nintendo WFC, setting up your Nintendo DS, or a list of available Internet hotspots. visit wwwnintendowifi.com [USA. Canada and Latin America] or call 1-800-895-1672 [USA/ Canada onlu).

# **e !letting Up Nintendo Wi-Fi Connection**

- **0** You will need to establish a wireless Internet connection to use Nintendo Wi-Fi Connection. From the Start Menu, select "NINTENDO WFC SETIINGS" to access the Nintendo Wi-Fi Connection configuration. Please see the Nintendo Wi-Fi Connection instruction booklet. available at www.nintendo.com/consumer/manuals if you need directions on setting up your Nintendo OS.
	- \* Note: If you change the combination of your OS system and "Pokemon Diamond." you need to do the setup again to connect The registration on the Pal Pad will be also deleted [see page 49].
- **8** Start and continue your game. Visit either the Pokemon Wi-Fi Club at BlF of a Pokemon Center. the Global Trade Station, or the Battle Tower to obtain your own Friend Code.

\*Without a Friend Code, you cannot connect to Nintendo Wi-Fi Connection.

#### When you cannot connect

If you are unable to connect to Nintendo Wi-Fi Connection, you will see an error code and message. If this happens, please see the Nintendo Wi-Fi Connection instruction booklet. available at www.nintendo.com/consumer/manuals.

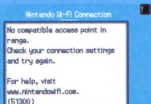

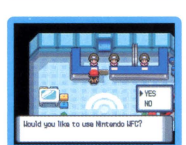

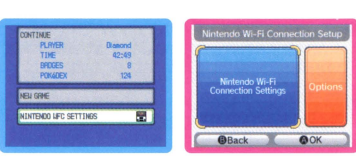

#### 49

### **@Pokémon Center (B1F)**

Using Nintendo Wi-Fi connection you can play a battle, trade, or voice chat with friends whose Friend Codes you have registered on your Pal Pad [see page 50].

#### **ePal Pad**

You can register the player who you battled or traded with using Wireless Communication [see page 37. 41]. You can also manually enter the Friend Codes of your friends.

\*You will not exchange Friend Codes after an Union Room battle.

## **Check Friend Roster**

Check Friend Codes that you have registered. There are also details about your interactions with your hames. Up to 32 Friend Codes can be registered on the Pal Pad.

#### **Register a Friend Code**

To register a Friend Code your friend has given you, enter the friend's name first. then enter their 12 digit Friend Code.

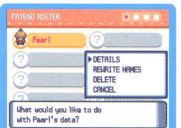

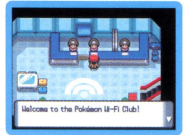

-~·-· ........ .

BEGISTER FRIEND CODE Danced's CODE EVIT

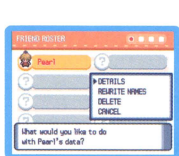

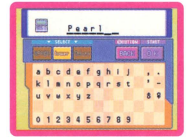

#### **Voue Feiend Code** Check your own Friend Code.

\* To receive your Friend Code, you must connect to Nintendo Wi-Fi Connection

# **©Battle, Trade, Voice Chat**

Talk to the receptionist at the middle or leftside of the counter at Pokémon Center (BIF).

Choose "YES" on the screen to the right. Once connected, you will see the Connected Friends screen.

There are the following type of statuses:

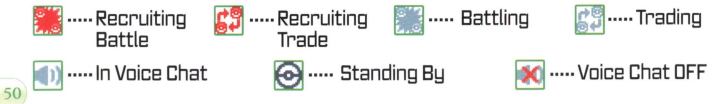

Friend's connection status

Standing by...

Standing by...

**Connact ed Finlands** 

**NUTTE** orscovered

A Banond

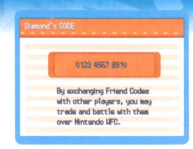

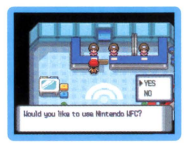

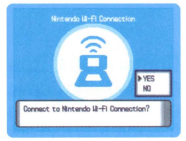

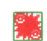

Friend's name.

Your connection status

Press the A Button after selecting a Friend. The "Connected Friends" menu will be displayed.

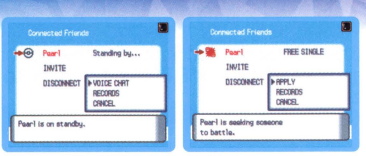

#### Apply [to a friend who is inviting battle or trade]

When a friend is inviting a battle or trade, "APPLY" is displayed instead of "VOICE CHAT." Press the A Button to confirm that you would like to battle or trade with that friend.

- \* You can onl!d select "RECORDS" or "CANCEi: for friends w ho
- $*$  You can voice chat even during a battle or trade.
- $*$  Press the X Button to switch the voice chat feature ON or OFF during standby.<br> $*$  Turn the 05 sustem's volume down if uou hear static.
- 

### Voice Chat [to a friend who is standing by]

When you select a friend who is on stand by, "VOICE CHAT" will let you have a conversation with that player using the microphone. Select it to start a voice chat session. Press the A Button if you would like to end the voice chat session.

#### Invite

When you choose "INVITE," you will open an invitation for friends to join you in a battle or trade. You can see your list of friends even if you are inviting. Press the A Button if you would like to suspend your invitation. Use the 0 Control Pad to scroll through the list.

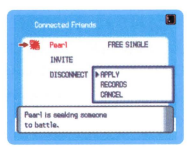

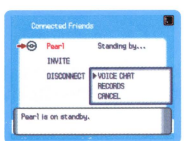

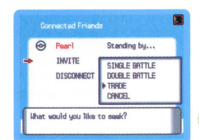

#### **Records**

Yau can check the records af battles you have had with a friend. Press the A or **B** Button ta return ta the Connected Friends screen.

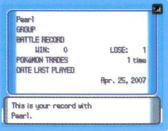

# $&$  **Global Trade Station (6TS)**

Yau can trade Pokemon with Trainers all over the world using Nintendo Wi-Fi Connection and the Global Trade Station located in Jubilife City.

\*You do not need to register Friend Codes to use the GTS.

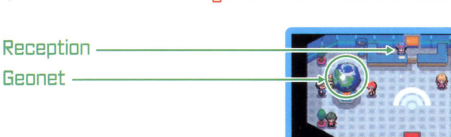

Talk to the receptionist to access the **GTS** and save the game. Select **"TRADE"**  when the screen below is displayed.

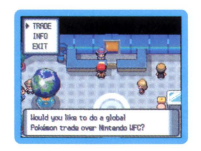

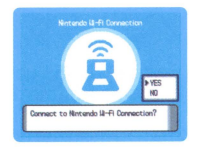

#### **Deposit Pokemon**

**O** Deposit Pokemon you would like to offer for trade. The Pokemon will be traded if there is someone who accepts your conditions. Choose this option to start<br>the GTS trading process.

 $\ast$  Pokémon successfully traded through the GTS will not return.

- **f)** Choose a Pokemon you would like to offer for trade from your party or a box. Use the  $\oplus$  Control Pad to move the cursor. Use  $\leftrightarrow$  to scroll through boxes.
- $*$  Only one Pokémon can be deposited at a time. Take back Pokémon if you would like to offer different Pokémon for trade.
- €) Select a Pokemon you would like to receive for the Pokemon you have deposited. Enter in the criteria you want for the Pokemon you would like: gender. level, and what kind of Pokemon. Once deposited, you are done for now. When someone accepts your conditions, you will know your Pokémon was traded the next time you<br>connect to GTS
- k Only Pokémon that are already recorded in your Pokédex<br>can be entered as conditions for a GTS trade.<br>\* It is OK to turn the OS system off once you finish depositing<br>a Pokémon
- 
- $*$  There is a chance a Pokémon might disappear if you don't connect to the GTS for a long time. Be sure to check your<br>deposited Pokémon's status once in a while.
- $*$  "SUMMARY" is displayed in the menu when a trade has not been made for your deposited Pokémon. Choose "TAKE BACK" if you want to bring back the Pokémon.

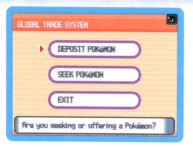

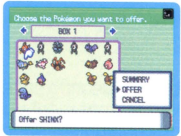

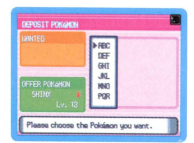

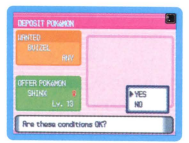

**Seek Pokemon** 

You can search for Pokemon you want from the Pokemon registered by people. Normally, only three Pokemon are found per search regardless of how many Pokemon are registered by people. However. the number of Pokemon you can look for increases a couple of days after a successful trade, and also after you offer a Pokémon for trade. Enter<br>the conditions of a Pokémon you want to seek.

\* Only Pokémon that are already recorded in your Pokédex can be entered as conditions for a GTS search.

Enter the search criteria and select "SEARCH" to find a Pokemon that meets your conditions. If no Pokemon meet your conditions. "None were found" will be shown. If you find a Pokemon, touch the Trainer to check their conditions for trading Pokemon. which is displayed on the Top Screen.

trade them. If you do not want to trade, press the B Button

# If you have Pokemon that can meet the condition. you can to cancel the trade.

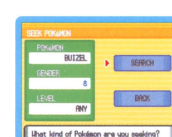

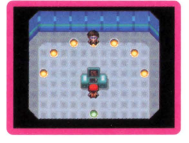

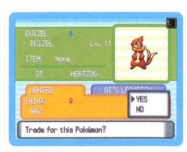

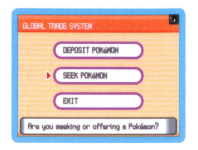

#### **© Geonet**

You can check the location of all the friends you have met around the world.

#### **Register**

Use this to register the location of where you live. Choose a location with the  $\oplus$  Control Pad and press the A Button to confirm.

\* You cannot change locations once it is register ed.

The information of the Trainers you have linked with is registered in the Geonet. To display registered locations, line up the cursor and press the X Button.

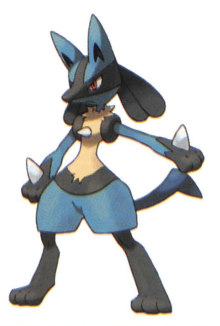

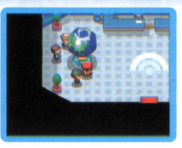

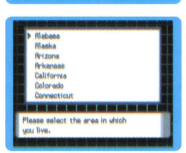

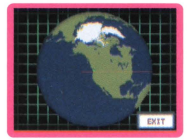

#### **C Battle Tower** (DS Wireless Communication / Nintendo Wi-Fi Connection)

You can visit the Battle Tower after you enter the Hall of Fame. If you win a battle at the Battle Tower. BP [Battle Points] will be given to you. Once you have obtained enjoy battles with your friends using Wireless. Communication or Nintendo WFC.

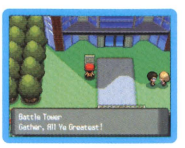

# $\odot$  Multi Battle Room

# [team up with a friend using 05 Wireless Communication]

Cooperating with a friend who is in the Battle Tower. each Trainer needs to bring two Pokemon to the battle.

- **O** Choose "CHALLENGE" at the reception, then select "YES" on the screen to the right.
- \*Select "ND" when you do not want to challenge with your friend.
- <sup>~</sup>Next. select your Pokemon and save the game, then someone will need to choose "BECOME LEADER" while the other player chooses "JOIN GROUP."
- \*Pokemon Eggs and certain Pokemon ~==-;;m--~ **u==i==e!iM-ll;!f** cannot participate in the battle.
- €) Press the A Button to confirm that you are ready, and the battle begins.

56

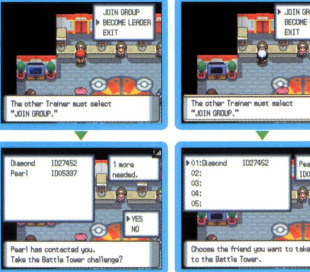

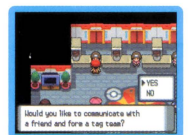

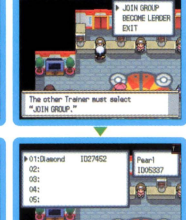

#### **G** Wi-Fi Battle Room

The place to conduct battles using Nintendo Wi-Fi connection. In Wi-Fi battles. you will be battling Trainers Trainers await your challenge. If you manage to beat all<br>seven, you will earn BP. If you keep winning. you can become the Battle Room leader!

- **0** Select "CHALLENGE" at the reception and choose three
- \* Pokémon Eggs and certain Pokémon cannot participate in the battle.
- **0** Connect to Nintendo Wi-Fi Connection. Select a room to challenge and then choose "YES" on the screen to the right. You will then start your Battle Room challenge against Trainers you have downloaded.
- €) After the battle. you will be asked if you want to send your results to Nintendo Wi-Fi Connection. not sent. If you send your results, they are used as Trainer data for when other Trainers make a challenge to a Battle Room.

\* You can do Single and Double Battles without accessing Nintendo WFC at the center receptionist in the Battle Tower.

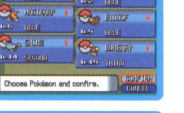

57

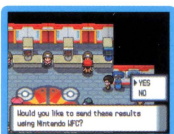

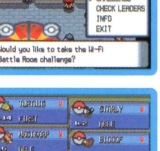

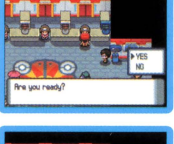

**Choose Pololeon and confire.** 

# **@TERMS'OF'USE AGREEMENT**

The Nintendo DS System ("DS") comes equipped with the ability for wireless game play through the use of the Nintendo Wi-Fi Connection service {the "Service") which is a service of Nintendo of America Inc., together with its subsidiaries, affiliates, agents, licensors and licensees {collectively, "Nintendo," and sometimes referenced herein *by* "we" or "our"). Nintendo provides the Service to *you* subject to the terms of use set forth in this ogreement("Agreement").

#### PLEASE READ THIS AGREEMENT CAREFULLY BEFORE USING THE SERVICE AND/OR DS. BY USING THE SERVICE AND/OR DS, YOU ARE AGREEING TO BE BOUND BY THIS AGREEMENt

The terms of use contained in this Agreement shall apply to you until you no longer use or access the Service, or until your use of the Service is terminated. If at any time you no longer agree to abide by these or any future terms of use, your only recourse is to immediately cease use of the Service. We reserve the right, al our sole discretion, to change, modify, add, or delete portions of this Agreement ond to discontinue or modify the Service at any time without further notice. Your continued use of the Service after any such changes, constitutes your acceptance of the new terms of use. It is your responsibility to regulorly review this Agreement. You con review the most cu rrent version of this Agreement at any time *by*  visiting www.NintendoWiFi.com/terms.

#### User Conduct

It is important that you do your part to keep the Service a friendly and clean environment. In particular, you may not use the Service to:

- Upload, transmit, or otherwise make available any content that is unlawful, harmful, harassing, or otherwise objectionable;
- harm minors in any way:
- misrepresent your identity or impersonate any person, including the use or attempt to use another's user ID, service or system;
- manipulate identifiers in order to disguise the origin of any content transmitted through the Service;
- upload, post, email, transmit or otherwise make available: {a) any content that you do not have a legal right to moke available; {b) any  $\bullet$ content that infringes any patent, trademark, trade secret, copyright or other proprietary rights of any party; (c) any unsolicited or unauthorized advertising or promotional materials (e.g. "spam"); or (d) any material that contains software viruses or similar code or programs designed to interrupt, destroy or limit the functionality of *any* computer software or hardware or telecommunications equipmenf.
- use any portion of the Service for any unlawful purpose;
- engage in any activity that disrupts, diminishes the quality of, interferes with the performance of, or impairs the functionolity of, the Services or networks connected to the Service; or
- undertake any other act that we determine to be harmful or disruptive to Nintendo, the Service, any user, or any other third party, as set  $\bullet$ forth in a revised version of this Agreement.

Further, you agree not to post, reveal or otherwise make available any personal information, such as your real name, birth date, age, location, e-moil address or any other personally identifiable information ("Personal Information"), on or through the Service, as any Personal Information provided by you may be visible to others.

# @TERMS'OF'USE AGREEMENT'(cont.)

#### **Submissions**

**All Use r Content posted on, transmitted through, or linked from the Service, whether or not solicited by Nintendo (collectively, "Submissions"), is the sole responsibility of the person from whom such Submissions originated. Nintendo is not obligated: (a) to maintain any Submissions in confidence ; (b) to store or maintain the Submissions, electronically or otherwise, jc) to pay any compensation for any Submissions or any use thereof; or (d) to respond lo** *any* **user in connection with or to use onySu.bmissions. Nintendo shall not be liable for any use or disclosure of** *any*  **Submissions.** 

#### **Disclaimer of Warranty; Limitation of Liability; Indemnification**

THE SERVICE AND THE NINTENDO CONTENT, USER CONTENT, DATA OR SOFTWARE AVAILABLE THROUGH IT (COLLECTIVELY, THE "CONTENT") ARE PROVIDED ON AN "AS IS" AND "AS AVAILABLE" BASIS. USE OF THE SERVICE, INCLUDING ALL CONTENT, DISTRIBUTED BY, DOWNLOADED OR ACCESSED FROM OR THROUGH IT, IS AT YOUR SOLE RISK AND NINTENDO ASSUMES NO RESPONSIBILITY FOR THE CONTENT OR YOUR USE OR INABILITY TO USE ANY OF THE FOREGOING. WE DO NOT GUARANTEE THE CONTENT ACCESSIBLE OR TRANIMIITED THROUGH, OR AVAILABLE FOR DOWNLOAD FROM THE SERVICE WILL REMAIN CONFIDENTIAL OR IS OR WILL REMAIN FREE OF INFECTION BY VIRUSES. WORMS, TROJAN HORSES OR OTHER CODE THAT MANIFESTS CONTAMINATING OR DESTRUCTIVE PROPERTIES. TO THE FULLEST EXTENT PERMISSIBLE PURSUANT TO APPLICABLE LAW, NINTENDO DISCLAIMS All WARRANTIES OF ANY KIND, WHETHER EXPRESS DR IMPLIED, WITH RESPECT TO THE SERVICE AND ALL CONTENT AVAILABLE THROUGH THE SERVICE. INCLUDING WITHOUT LIMITATION ANY WARRANTY OF MERCHANTABILITY, FITNESS FOR A PARTICULAR PURPOSE OR NON-INFRINGEMENT.

NINTENDO ASSUMES NO RESPONSIBILITY FOR ANY DAMAGES SUFFERED BY A USER, INCLUDING, BUT NOT LIMITED TO, LOSS OF DATA FROM DELAYS, NONDELIVERIES OF CONTENT, ERRORS, SYSTEM DOWN TIME, MISDELIVERIES OF CONTENT, NETWORK OR SYSTEM OUTAGES, FILE CORRUPTION, OR SERVICE INTERRUPTIONS CAUSED BY THE NEGLIGENCE OF NINTENDO OR A USER'S OWN ERRORS AND/OR OMISSIONS EXCEPT AS SPECIFICALLY PROVIDED HEREIN. YOU UNDERSTAND AND AGREE THAT YOU WILL BE SOLELY RESPONSIBLE FOR ANY DAMAGE TO YOUR DS OR LOSS OF DATA THAT RESULTS FROM THE DOWNLOAD OF ANY CONTENT.

UNDER NO CIRCUMSTANCES. INCLUDING, WITHOUT LIMITATION, NEGLIGENCE, SHALL NINTENDO OR ITS OFFICERS, DIRECTORS, OR EMPLOYEES BE LIABLE FOR ANY DIRECT, INDIRECT, INCIDENTAL, SPECIAL DR CONSEQUENTIAL DAMAGES ARISING FROM OR IN CONNECTION WITH THE USE OF OR THE INABILITY TO USE THE SERVICE OR ANY CONTENT CONTAINED THEREON, OR RESULTING FROM UNAUTHORIZED ACCESS TO OR ALTERATION OF YOUR TRANSMISSIONS OR CONTENT THAT IS SENT OR RECEIVED OR NOT SENT OR RECEIVED, INCLUDING BUT NOT LIMITED TO, DAMAGES FOR USE OR OTHER INTANGIBLES, EVEN IF NINTENDO HAS BEEN ADVISED OF THE POSSIBILITY OF SUCH DAMAGES.

**You agree to indemnify, defend and hold hormless Nintendo ond its service providers from and against all liabilities, losses, expenses, damages**  and costs, including reasonable attorneys' fees, arising from: (1) any violation of this Agreement by you; (2) your violation of any rights of a **third party; (3) your violation of any applicoble low or regulotion; (4) information or content tho! you submit, post, lransmit or make available through the Service, or (SJ your use of the Service or the OS.** 

# @TERMS'OF'USE AGREEMENT (cont.)

#### **Access to Third Party Content**

Through your access to the Service, you may obtain, or third parties may provide, access to other World Wide Web resources where you may be able to upload or download content, data or software. Because Nintendo has no control over such sites and resources, we explicitly disclaim any responsibility for the accuracy, content, or availability of information found on such sites or through such resources. We do not make any representations or warranties as to the security of any information (including, without limitation, credit card and other Personal Information) you may provide to any third party, and you hereby irrevocably waive any claim against us with respect to such sites and third-party content.

#### **Friend Roster**

As part of the Service. Nintendo may provide you with access to and use of a friend roster where you may store user IDs provided to you by others ("Friend Roster"). We cannot and do not represent the security of the contents of such Friend Roster from unauthorized third parties. Transfer or disposal of your DS, or failure to safeguard your DS from loss or misuse, may lead to unauthorized access to and use of your Friend Roster. In addition, unauthorized persons may agin access to one or more Friend Rosters that contain your information without your knowledge. Nintendo will not monitor use of or access to individual Friend Rosters and it is your responsibility to monitor your interactions with other users of the Service.

#### **Privacy**

Nintendo cares about the privacy of its users. By using the Service you agree to our Privacy Policy which is available at www.nintendo.com/privacy.

#### Disclaimer of Responsibility for User Content and Submissions

We have the right, but are not obligated, to strictly enforce this Agreement through self-help, active investigation, litigation and prosecution. Nintendo does not warrant, verify or guarantee, and is not liable for, the quality, accuracy or integrity of any User Content or Submissions that you may access. However, we reserve the right to, at our sole discretion, remove, take down, destroy or delete any User Content or Submissions at any time and for any reason. We may access, use and disclose any Submissions or User Content transmitted by you via or in connection with the Service, to the extent permitted by law, in order to comply with the law (e.g., a lawful subpoena); to protect our rights or property, or to protect users of the Service from fraudulent, abusive, or unlawful use of the Service. Any use of the Service in violation of the foregoing is in violation of these terms and may result in, among other things, the termination or suspension of your rights to use the Service.

#### General

This Agreement constitutes the entire agreement between you and Nintendo and governs your use of the Service, superseding any prior agreements between you and Nintendo with respect to use of the Service. You also may be subject to additional terms and conditions that may apply when you use affiliate services, third-party content or third-party software. Nintendo's failure to exercise or enforce any right or provision of this Agreement shall not constitute a waiver of such right or provision. By using the Service, you agree that the laws of the State of Washington, without regard to principles of conflict of laws, will govern this Agreement and any dispute of any sort that might arise between you and Nintendo. If any of the terms of this Aareement shall be deemed invalid, void or for any reason unenforceable, that term shall be deemed severable and shall not affect the validity and enforceability of any remaining terms. Nintendo may terminate this Agreement, or terminate or suspend your access to the Service at any time, with or without cause, with or without notice.

Contact Us: Nintendo of America Online Privacy Administrator, 4820 150th Ave NE, Redmond, WA 98052 or visit www.nintendowifi.com.

# **Warranty & Service Information**

You may need only simple instructions to correct a problem with your product. Try our website at www.nintendo.com or call our<br>Consumer Assistance Hotline at 1-800-255-3700, rather than going to your retailer. Hours of oper

#### HARDWARE WARRANTY

Nintendo of America Inc. ("Nintendo") warrants to the original purchaser that the hardware product shall be free from defects in material and<br>workmanship for twelve (12) months from the date of purchase. If a defect covere will repair or replace the defective hardware product or component, free of charge. The original purchaser is entitled to this warranty only if the date<br>of purchase is registered at point of sale or the consumer can demons

GAME & ACCESSORY WARRANTY<br>Nintendo warrants to the original purchaser that the product (games and accessories) shall be free from defects in material and workmanship for a period of three (3) months from the date of purchase. If a defect covered by this warranty occurs during this three (3) month warranty period, Nintendo will repair or replace the defective product. If a defect covered by t

SERVICE AFTER EXPIRATION OF WARRANTY<br>Please try our website at www.nintendo.com or call the Consumer Assistance Hotline at 1-800-255-3700 for troubleshootina information and renair or replacement options and pricina. In some instances, it may be necessary for you to ship the complete product, FREIGHT PREPAID AND INSURED FOR LOSS OR DAMAGE, to Nintendo. Please do not send any products to Nintendo without contacting us first.

#### WARRANTY LIMITATIONS

THIS WARRANTY SHALL NOT APPLY IF THIS PRODUCT: (a) IS USED WITH PRODUCTS NOT SOLD OR LICENSED BY NINTENDO (INCLUDING, BUT NOT<br>LIMITED TO. NON-LICENSED GAME ENHANCEMENT AND COPIER DEVICES. ADAPTERS. AND POWER SUPPLIES): (b) (INCLUDING RENTAL}; (c} II MODIFIED OR TAMPERED WITH; id} IS DAMAGED BY NEGLIGENCE, ACCIDENT, UNREASONABLE USE, OR BY OTHER CAUSES UNRELATED TO DEFECTIVE MATERIALS OR WORKMANSHIP; OR (el HAS HAO THE SERIAL NUMBER ALTERED, DEFACED OR REMOVED.

ANY APPLICABLE IMPLIED WARRANTIES, INCLUDING **WARRANTIES OF MERCHANTABILITY** AND FITNESS FOR A PARTICULAR PURPOSE, ARE<br>HEREBY LIMITED IN DURATION TO THE WARRANTY PERIODS DESCRIBED ABOVE (12 MONTHS OR 3 MONTHS, AS APPLICABL SOME STATES DO NOT ALLOW LIMITATIONS ON HOW LONG AN IMPLIED WARRANTY LASTS OR EXCLUSION OF CONSEQUENTIAL OR INCIDENTAL DAMAGES, SO THE ABOVE LIMITATIONS MAY NOT APPLY TO YOU.

This warranty gives you specific legal rights. You may also have other rights which vary from state to state or province to province.

Nintendo's address is: Nintendo of America Inc., P.O. Box 957, Redmond, WA 9B073-0957 U.S.A.

This worronty is only valid in the United States and Canada.

**NEED HELP WITH INSTALLATION. MAINTENANCE OR SERVICE?** 

## **NINTENDO CUSTOMER SERVICE WWW.NINTENDO.COM**

or call 1-800-255-3700 MON. - SUN., 6:00 a.m. to 7:00 p.m., Pacific Time (Times subject to change)

#### **The Pokémon Company**

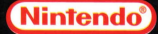

Nintendo of America Inc. P.O. Box 957, Redmond, WA 98073-0957 U.S.A. www.nintendo.com

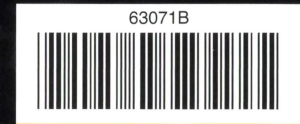

**PRINTED IN USA**